Seattle Central College

Testing Office, Room 1106 (206)934-6344, Testing.Central@seattlecolleges.edu

# **MATH PLACEMENT:** (ALEKS PPL Test)

(Revised 2/14/2019)

## **TEST INFORMATION**

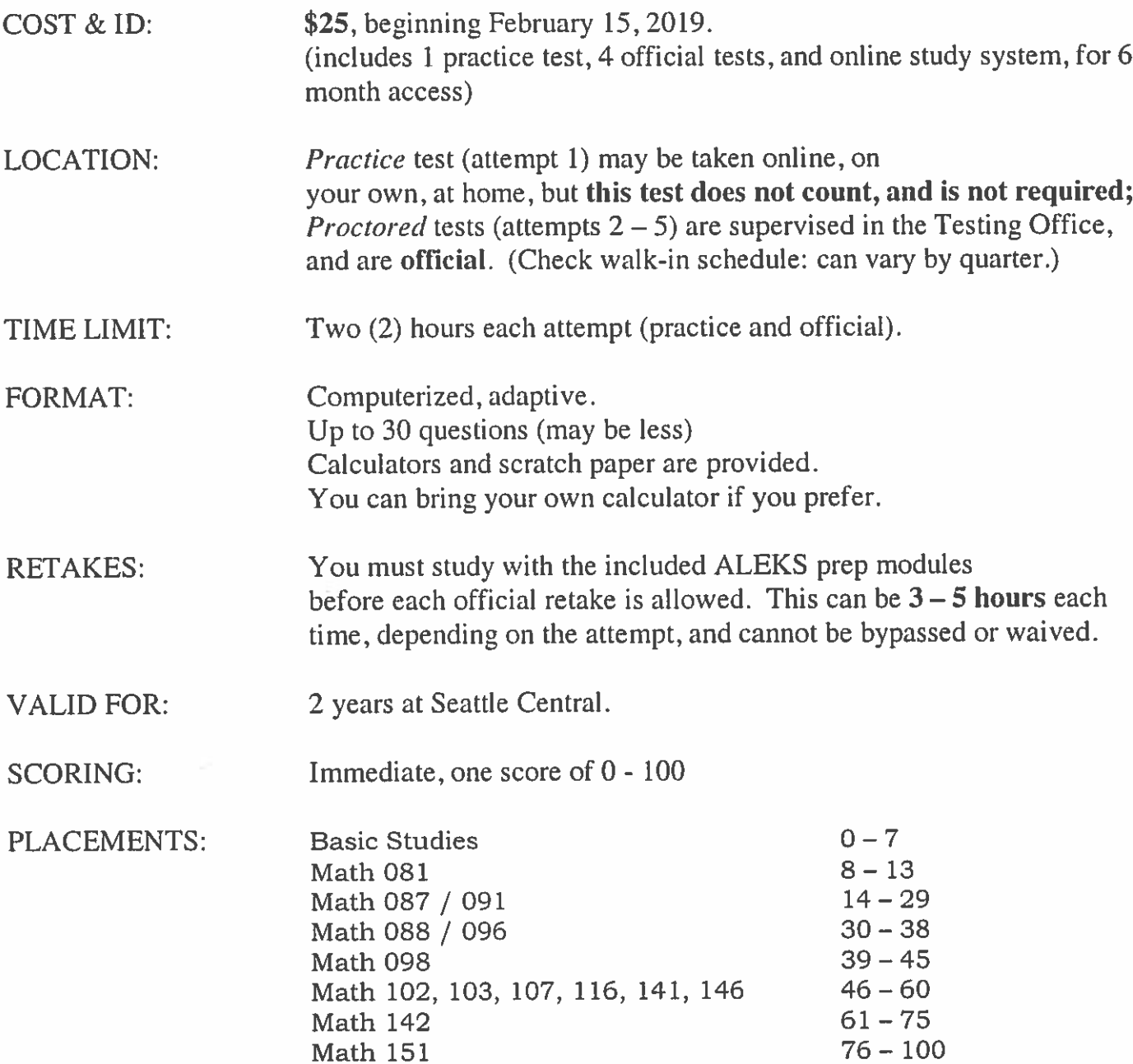

## \*\*\* SEE REVERSE FOR INSTRUCTIONS\*\*

#### \*\*\*STEP ONE: SIGN UP FOR ALEKS\*\*\*

- 1) Go to www.aleks.com and click on Sign Up Now!
- 2) When asked for the Course Code, type in XKHYP-LXU39 (Can be used until 1/12/2020.)
- 3) Confirm your class information (PROCTORED / OFF-SITE REGISTRATION, ALL TERMS, 2019, Seattle Central College), and click continue.
- 4) Select I have never used ALEKS before and click continue. (Do NOT select."I have used ALEKS before.")
- 5) You will then be directed to purchase an access code online for \$20+tax, using a credit or debit card.
- 6) After making the purchase, fill out the Student Registration Student Information. Be sure that your Student ID number and email are correct (so that your scores will be matched to your records).
- 7) Check the box to agree to the ALEKS Use Agreement and click continue.
- 8) You will see a confirmation screen that says Registration Complete.
- 9) An email will be sent you with your ALEKS username and password.

#### \*\*\*STEP 2: DECIDE: DO YOU WANT TO DO A PRACTICE TEST AND STUDY?\*\*\*

## NO: I want to take the test right away, without practice or study.

Come in to the Testing Office, Room BE 1106 during testing hours. Walk-in only, no appointments necessary. Tell the Testing Staff that you want to bypass the practice test.

## YES: I want to take a practice test and use the ALEKS study modules first.

- 1) Go to www.aleks.com and log in with the username and password emailed to you.
- 2) The first time you log in you will see a short animated introduction to ALEKS.
- 3) You will then be asked a few survey questions about when you last studied math, and what level.
- 4) You will be guided through the ALEKS Tools Tutorial. (This will show you how to answer questions on the test, so do not continue until you are sure you understand this section.)
- 5) Your practice test will not be unlocked until you have completed the introduction, survey, and tutorial. You will have only one (1) practice test.
- 6) When you have completed the practice test, you will be taken to the study modules to study if you want to, although it is not required. Study with the program as long as you want, up to 6 months.

### **\*\*\*STEP 3: COME TO THE TESTING OFFICE** TO TAKE YOUR OFFICIAL TEST\*\*\*

- 1) Come to the Testing Office, Room 1106
- 2) Be sure to bring your username and password.
- 3) You will pay an additional \$5 proctoring fee (once per account) when you come in to start official, supervised testing. Our Cashier accepts all standard forms of payment.
- 4) You will see your results immediately.

## \*\*\*STEP 4: DO YOU WANT TO RETEST?\*\*\*

#### NO: I'm happy with my score and don't need to retest.

You don't need to do anything more. You'll get a copy of your score to use to sign up for your class.

## Yes: I want to try the test again.

- 1) You will need to spend time studying on your own with the ALEKS program before you can take your next test. The program will generate materials, and will tell you how many hours you need (usually 3 to 5 hours) before it will allow another try. There is no way to bypass studying with the modules before retesting.
- 2) Come to the Testing Office, room BE 1106, when you have finished studying. Let the Testing Staff know that you are there to retake the test.
- 3) You are allowed up to a total of 5 tests, including your practice test.